## **4-H Youth/Volunteer Enrollment Process**

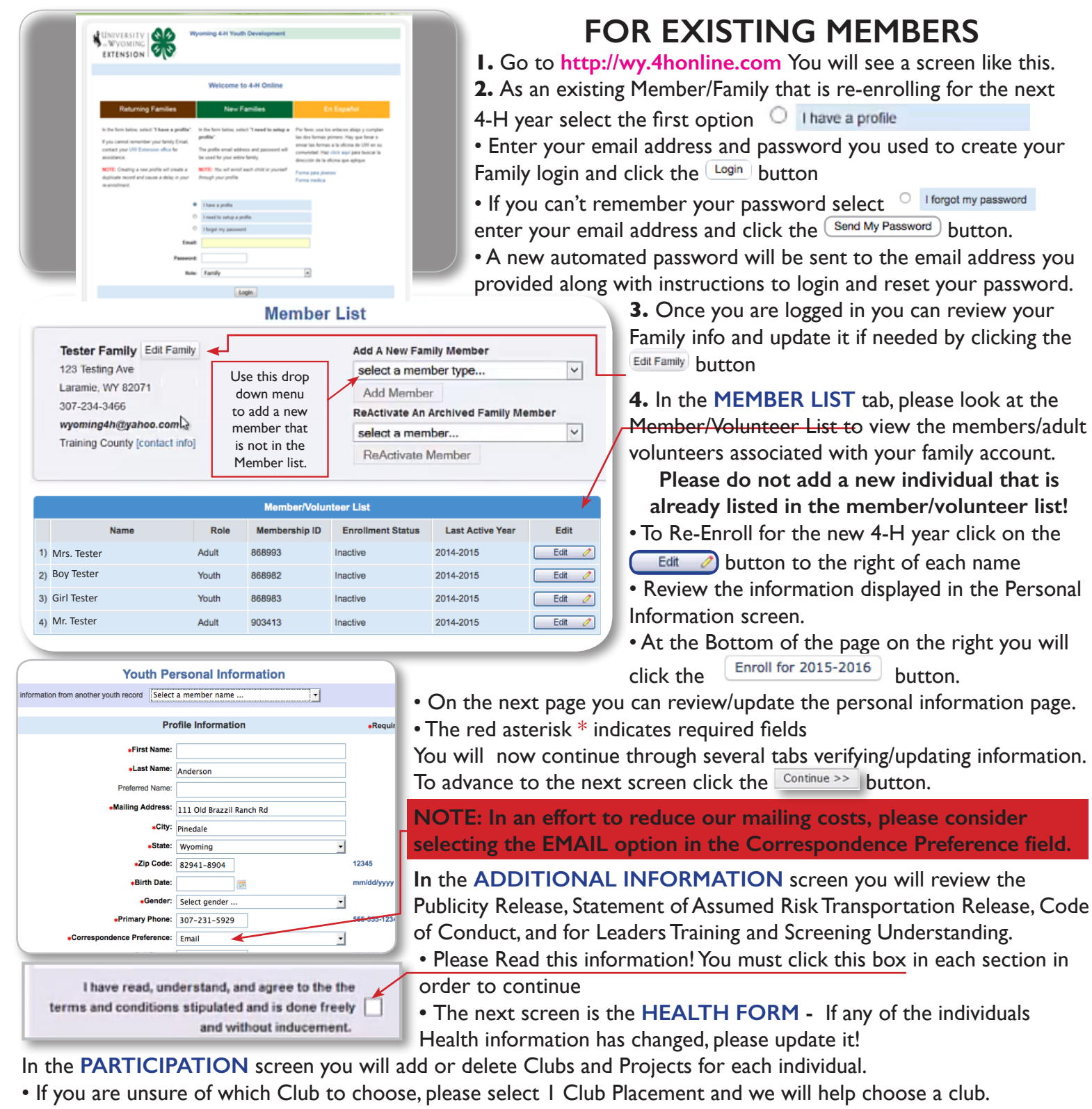

- If you select a new club remember to click the  $\parallel$  Add C<sub>KD</sub>  $\parallel$  Button to add it to your Club list.
- When finished with club selections click the Continue >> Button at the bottom.
	- You will be taken to the project tab where you can add or delete projects.
		- For returning members the years in project should automatically increase for projects you are continuing
		- Remember to click the Add Project button to add a project to the Project List.
		- You can delete a project by clicking the Edit button and then clicking the Delete button.
- When you are finished with club and project selections click the submit Enrollment Button.

If your enrollment status is Pending, your record is complete and waiting for county level 4-H approval. If your enrollment status is Inactive or Incomplete, click Edit to review your record for missing information and resubmit.